allalla Networking cisco. Academy

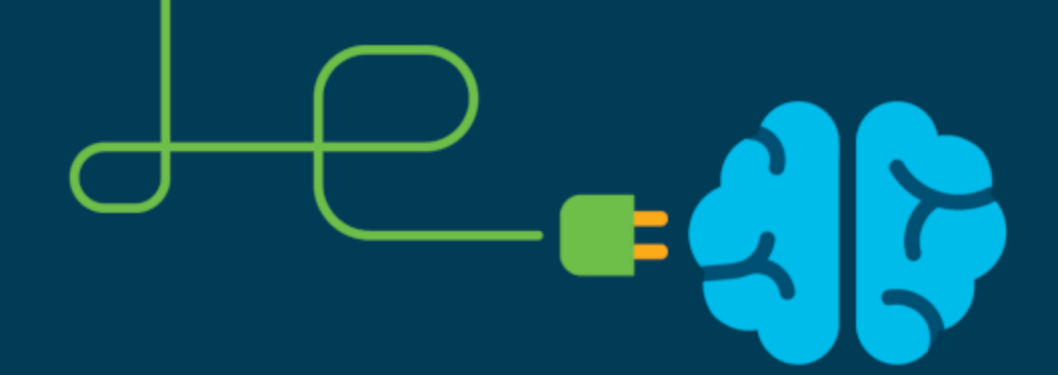

## **Introdução ao Cisco Packet Tracer**

**SSC0540 - Redes de Computadores** 

- É uma **ferramenta gratuita** desenvolvida pela Cisco para estudo dos equipamentos de redes e também dos seus protocolos.
- **Configurações do tipo:** LAN (Local Area Network), MAN (Metropolitan Area Network), e WAN (Wide Area Network) permitindo aos usuários explorar e compreender as características e funcionalidades específicas de cada tipo de rede.
- Equipamentos e protocolos para Internet of Things (**IoT)** permitindo simulações para os ambientes:
	- Smart Home
	- Smart City
	- **Industrial**
	- Power Grid

#### **CADASTRO E DOWNLOAD**

• O simulador poderá ser baixado em https://www.netacad.com/pt-br/courses/packet-tra

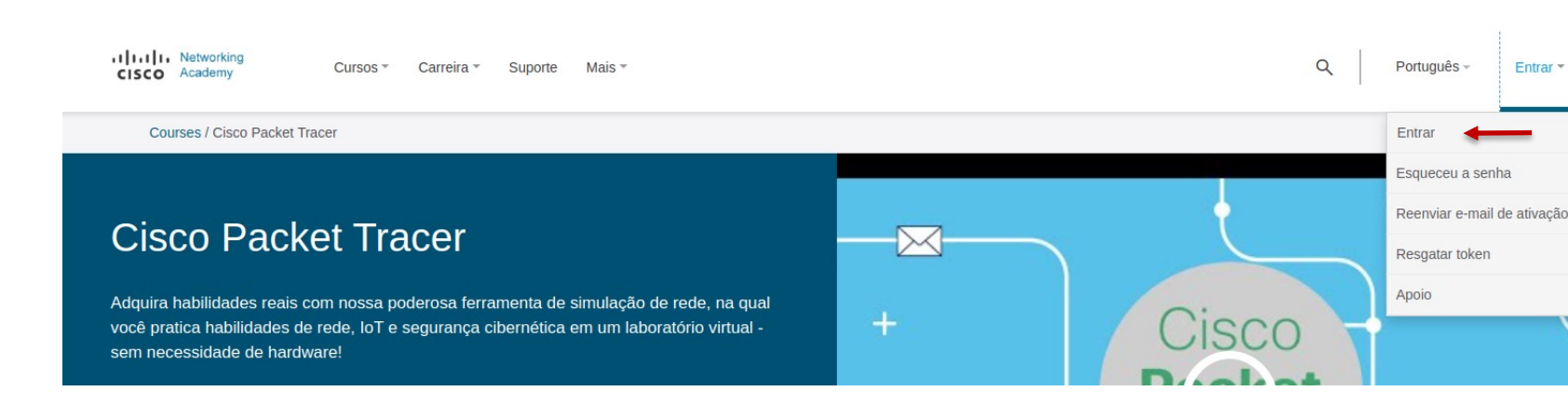

### **CADASTRO E DOWNLOAD**

• O simulador poderá ser baixado em https://www.netacad.com/pt-br/courses/packet-tra

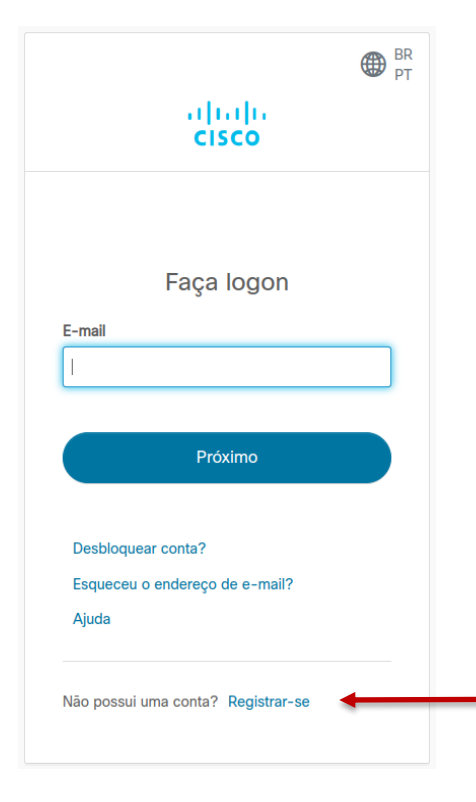

#### **CADASTRO E DOWNLOAD**

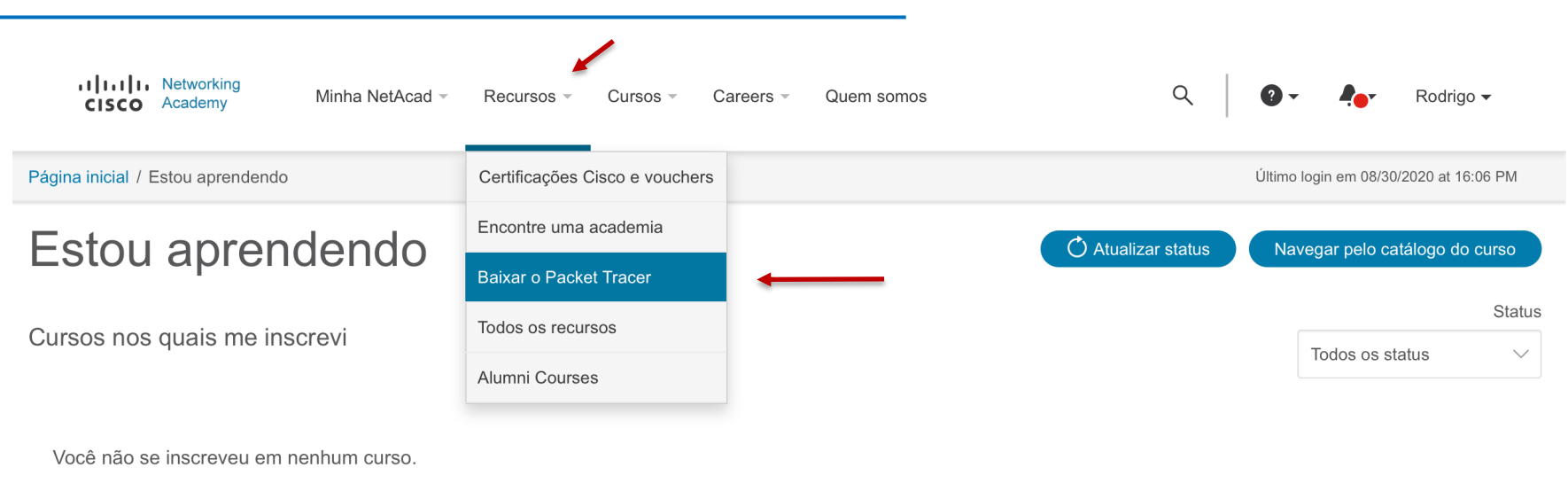

Navegar pelo catálogo do curso

Exibindo 6  $\checkmark$ 

Visualize os cursos concluídos e finalizados na transcrição do NetAcad Learning

Windows Desktop Version 8.2.1 Em inglês Download de 64 bits Download de 32 bits

Ubuntu Desktop versão 8.2.1 em inglês Download de 64 bits

macOS versão 8.2.1 em inglês Download de 64 bits

- 1. Clicar em *Networking Academy*
- *2. Inserir a credencial criada no registro*

Sign in using one of the following options:

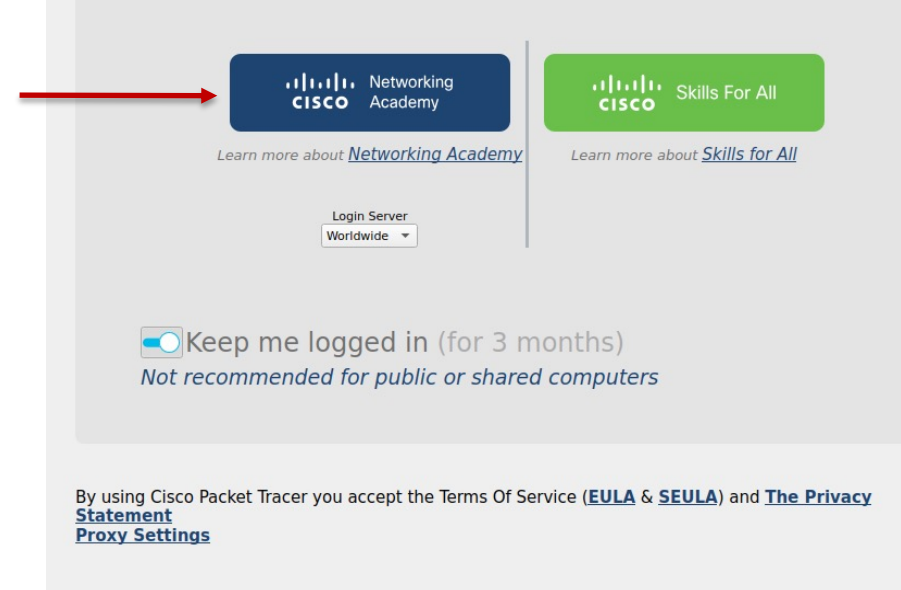

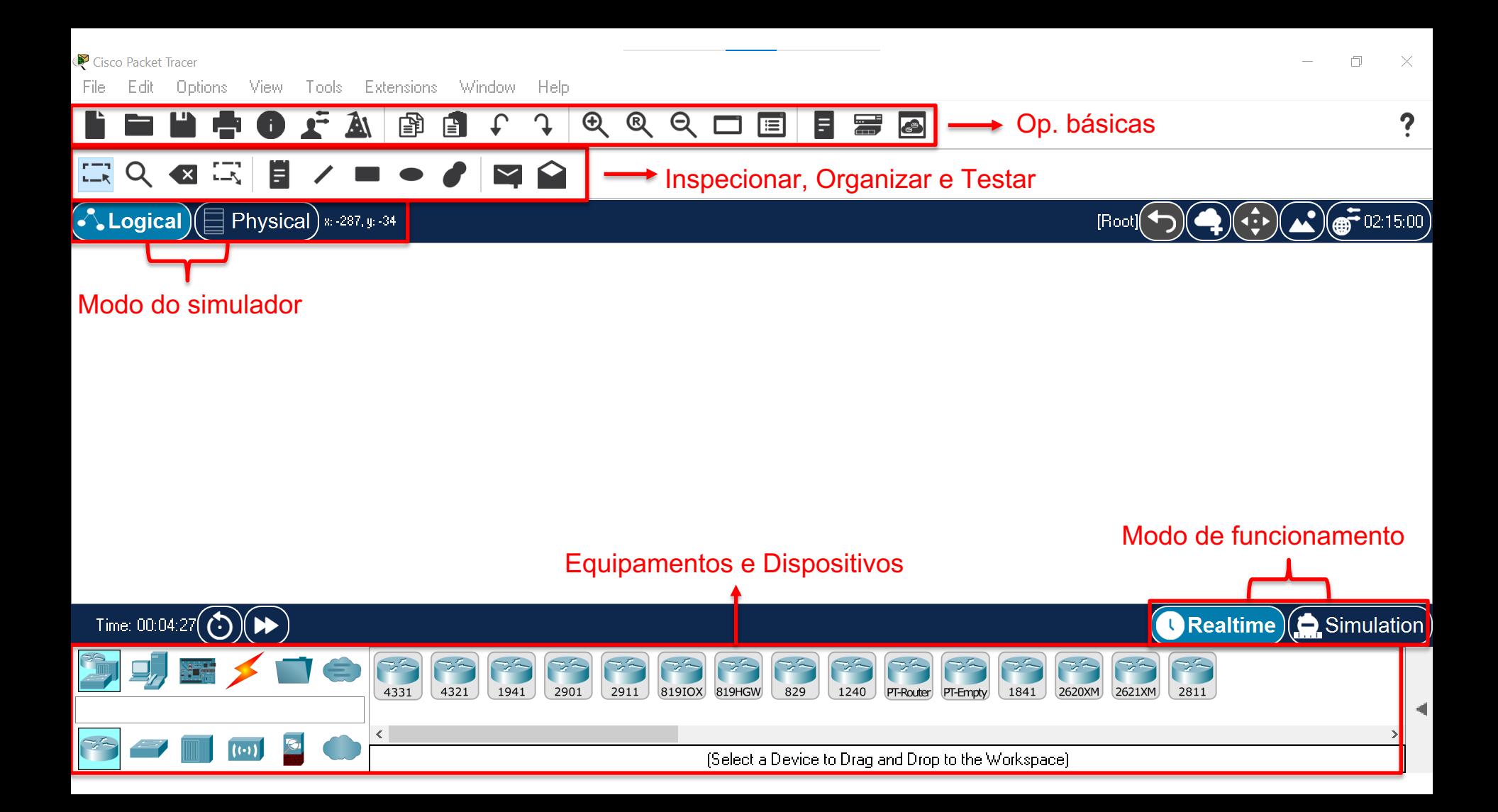

Options View Tools Extensions Window Help Edit File:

### 

#### $\mathbb{R}^n$

 $\bigodot$  Logical) $\textcircled{\textsf{I}}$  Physical)  $\ast$  -287, y -34

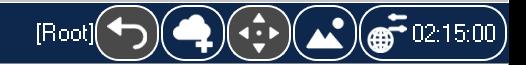

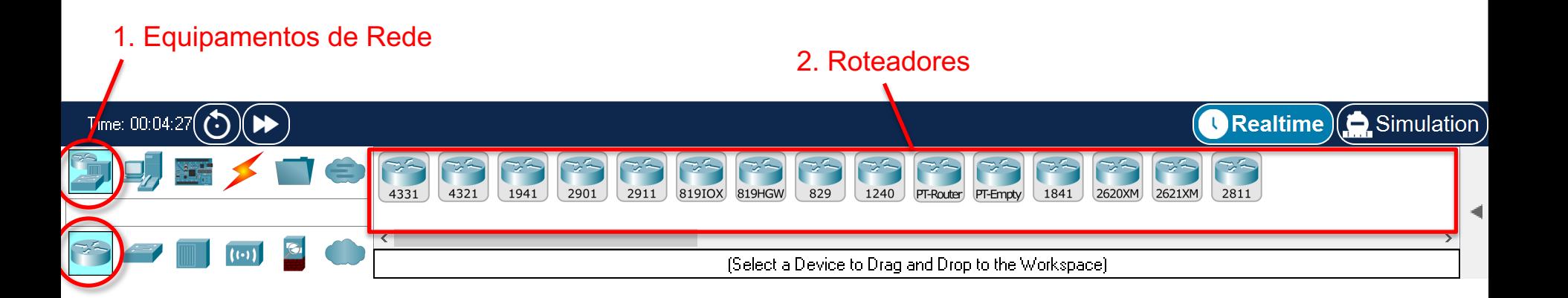

Options View Tools Extensions Window Help Edit File:

## 

#### ଷଊ∥∎୵▬◒◢ାସຽ  $\mathbb{R}^n$

 $\bigodot$  Logical) $\textcircled{\textsf{I}}$  Physical)  $\textcircled{\textsf{I}}$   $\textcircled{\textsf{I}}$ 

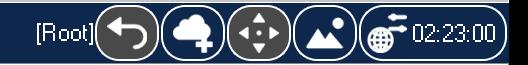

 $\Box$ 

 $\times$ 

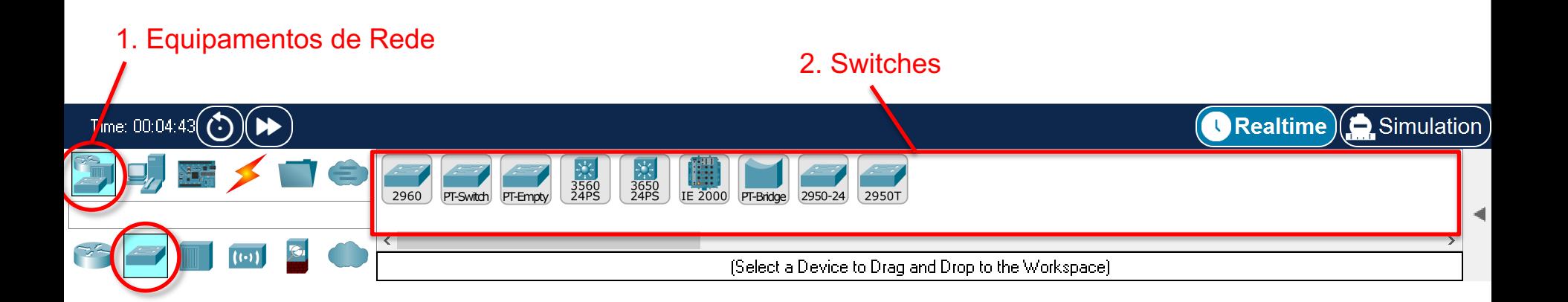

File Edit Options View Tools Extensions Window Help

## 

#### ଷଊ∥∎୵▬◒◢ାସຽ  $\Box Q$

 $\bigodot$  Logical $\bigodot$  Physical)  $\stackrel{...}{\text{344. y. -124}}$ 

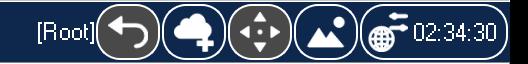

 $\Box$ 

 $\times$ 

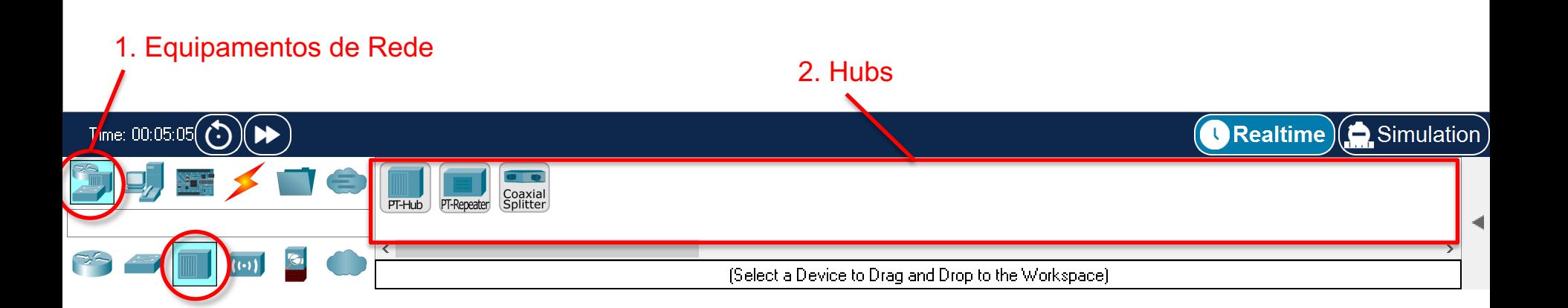

Options View Tools Extensions Window Help Edit File:

### 

#### $\mathbb{R}^n$

 $\bigodot$  Logical $\bigodot$  Physical $\bigodot$  \* 378, y 125

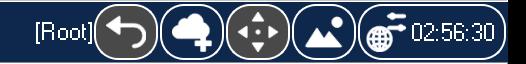

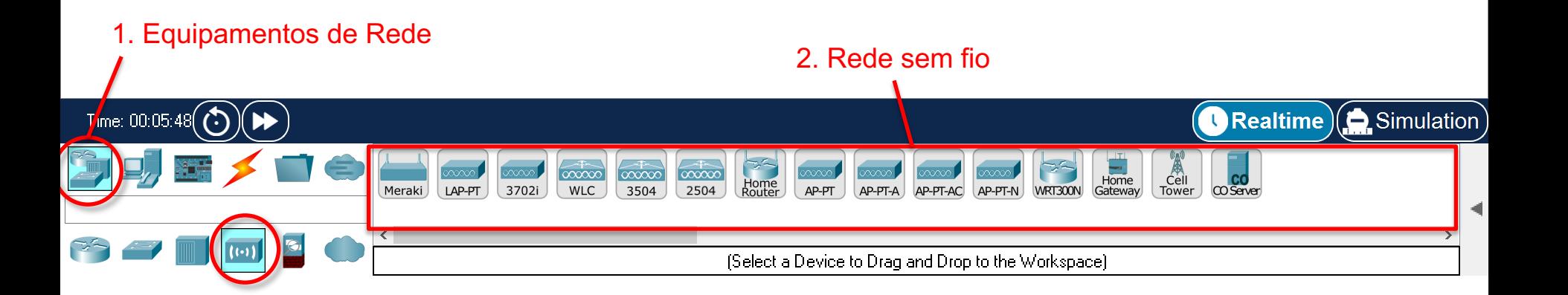

File E dit Options View Tools Extensions Window Help

### 

#### ଷଊ∥∎୵▬◒◢ାସຽ  $\mathbb{R}^n$

 $\bigodot$  Logical $\bigodot$  Physical $\big)$  \* -315, y -83

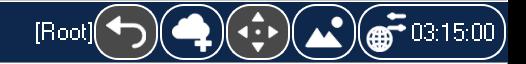

 $\Box$ 

 $\times$ 

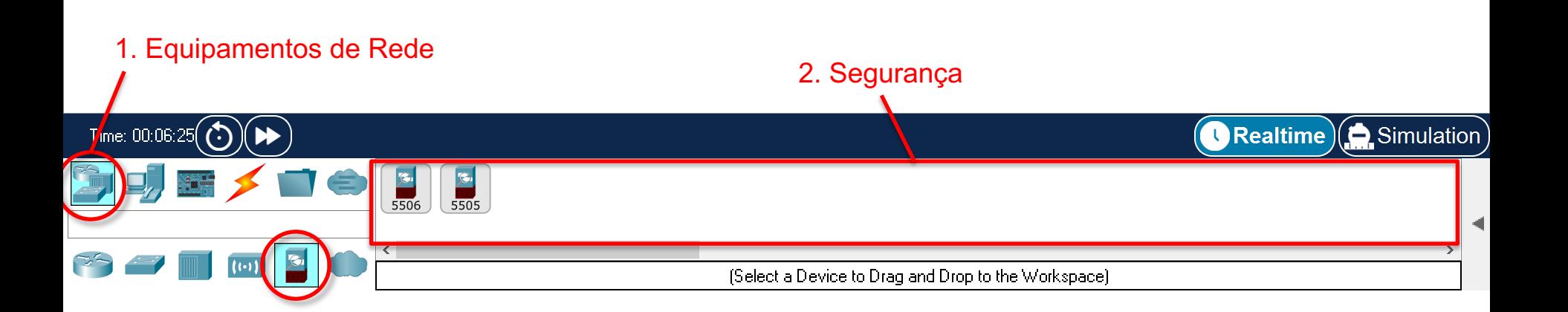

File E dit Options View Tools Extensions Window Help

### FRQ LA BU L J & & G D E B &

## 

 $(\tilde{\blacktriangle}$  Logical) $(\equiv$  Physical)  $\stackrel{\text{\tiny{a}}{\text{\tiny{-314,y:126}}}}$ 

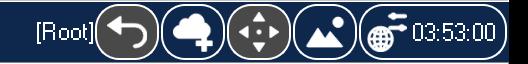

 $\Box$ 

 $\times$ 

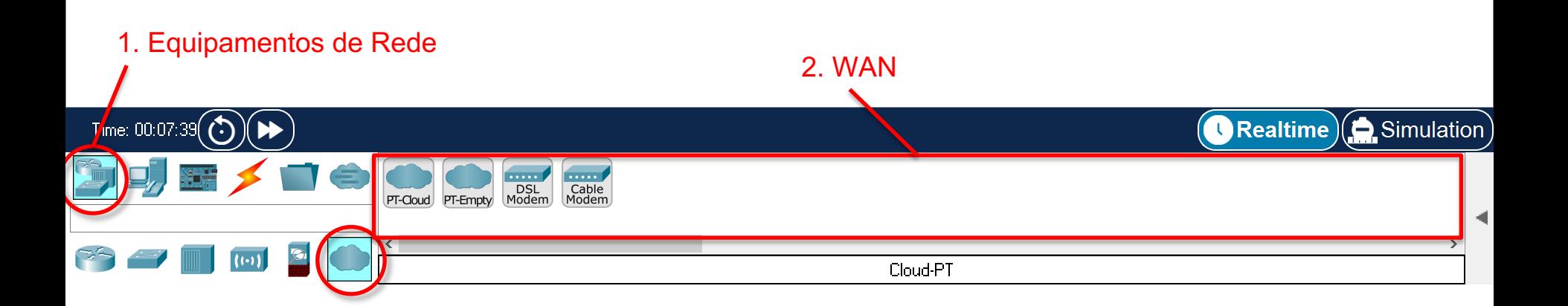

Edit Options View Tools Extensions Window Help File:

## **HOFA BEC CQQUEES**

#### $\begin{array}{c|c|c|c|c} \hline \mathbf{B} & \mathbf{A} & \mathbf{B} & \mathbf{B} & \mathbf{B} \\ \hline \mathbf{B} & \mathbf{A} & \mathbf{B} & \mathbf{B} & \mathbf{B} & \mathbf{B} \\ \hline \mathbf{B} & \mathbf{A} & \mathbf{B} & \mathbf{B} & \mathbf{B} & \mathbf{B} \\ \hline \mathbf{B} & \mathbf{A} & \mathbf{B} & \mathbf{B} & \mathbf{B} & \mathbf{B} \\ \hline \mathbf{A} & \mathbf{B} & \mathbf{B} & \mathbf{B} & \$  $\mathbb{Z}$  $Q$  $\mathbb{Z}$

 $\bigodot$  Logical $\bigodot$  Physical $\big)$  \* -404, y: 121

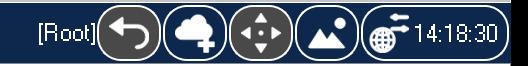

 $\Box$ 

 $\times$ 

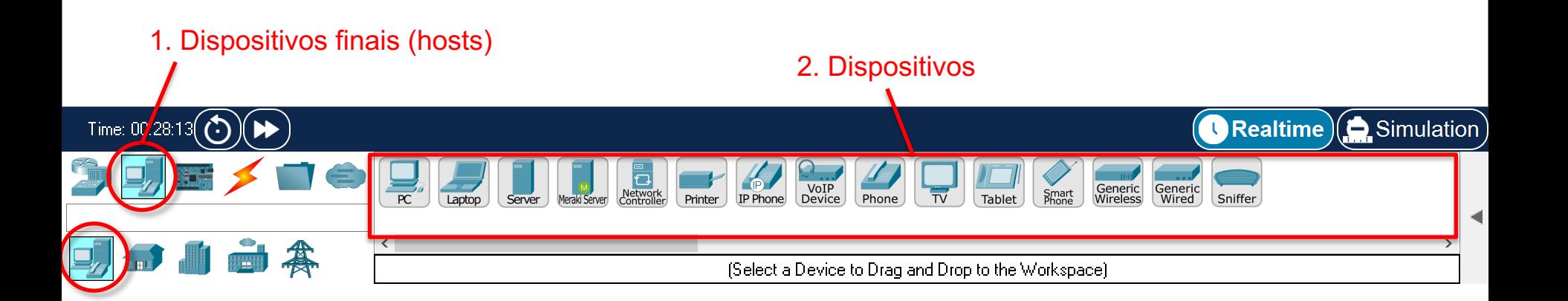

Edit Options View Tools Extensions Window Help File:

H  $\mathcal{L}$ 

#### $\mathbb{Z}$  $\mathbf{z}$   $\mathbf{z}$ ▋ノ■●◢図△  $Q$

 $\left(\begin{matrix} \textbf{1} & \textbf{1} & \textbf$ 

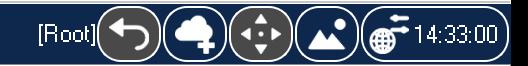

 $\Box$ 

 $\times$ 

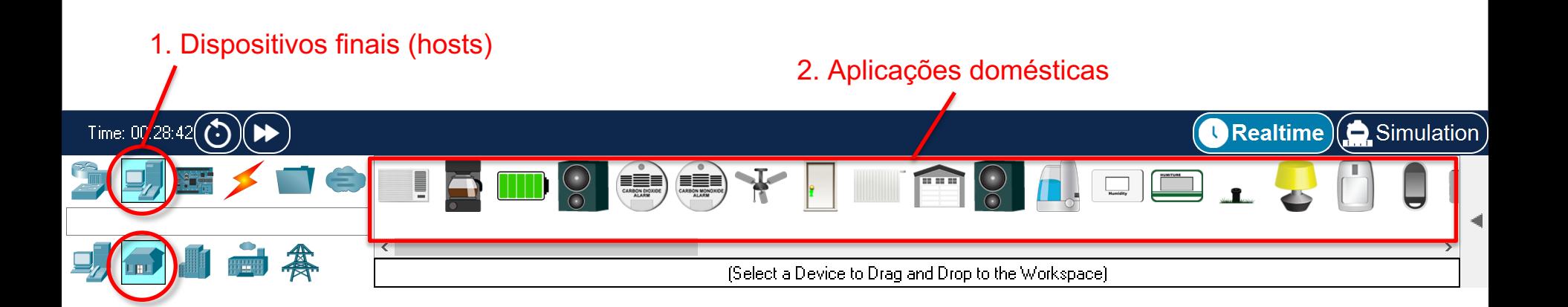

Edit Options View Tools Extensions Window – Help File:

H 白龟体文  $\downarrow$ **1 8 8 9 0 8 8 8**  $\bullet$ 

#### $\mathbb{Z}$ 8 R  $\begin{array}{c|c|c|c|c} \hline \mathbf{H} & \mathbf{V} & \mathbf{H} & \mathbf{O} & \mathbf{M} \end{array}$ Q

 $\bigcirc$  Logical) $\textcircled{\textsf{I}}$  Physical)  $\textcircled{\textsf{I}}$   $\textcircled{\textsf{I}}$ 

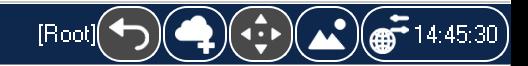

 $\Box$ 

 $\times$ 

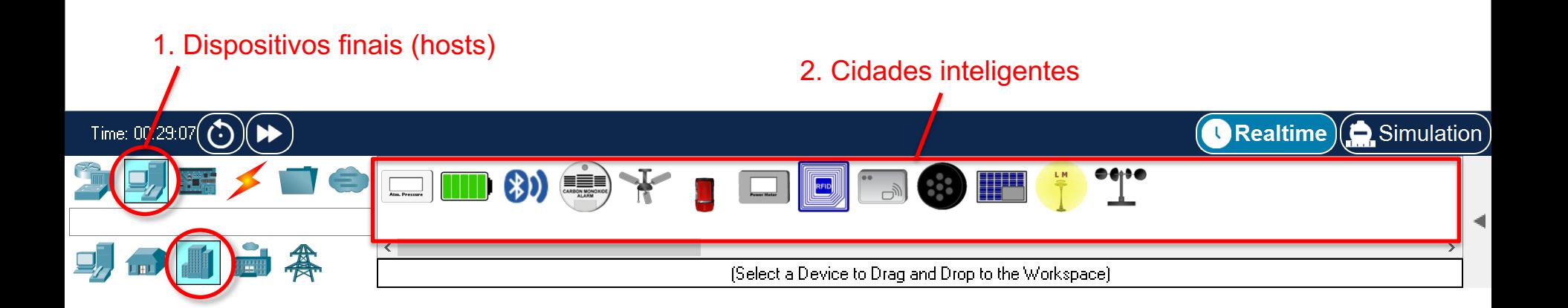

Edit Options View Tools Extensions Window – Help File:

Ľ 白龟区之  $\downarrow$ **1 8 8 9 0 8 8 9 8**  $\bullet$ 

#### $\overline{L}$ 8 R Ħ  $\gamma$  =  $\bullet$   $\bullet$   $\blacksquare$   $\spadesuit$  $Q$

 $\bigodot$  Logical $\bigodot$  Physical $\bigodot$  \* -221, y: 59

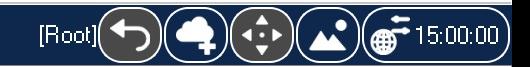

 $\Box$ 

 $\times$ 

2

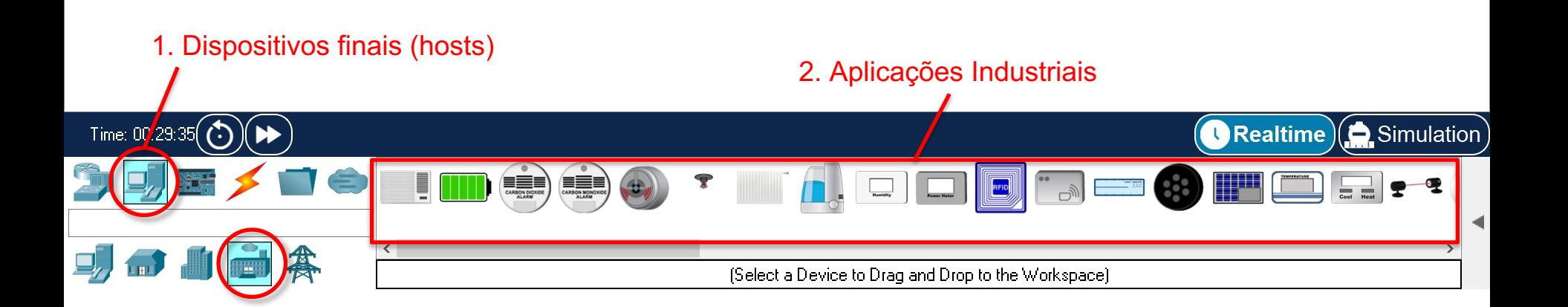

Edit Options View Tools Extensions Window Help File:

H F.

#### $\mathbb{Z}$  $\mathbf{z}$  $\begin{array}{c|c|c|c|c} \hline \mathbf{H} & \mathbf{V} & \mathbf{H} & \mathbf{O} & \mathbf{M} \end{array}$ Q

 $\boxed{\tilde{\Omega}_{\bullet}$  Logical) $(\equiv$  Physical)  $\left.\ldots\right.^{}_{207,\frac{1}{3},\frac{43}{2}}$ 

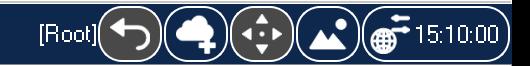

 $\Box$ 

 $\times$ 

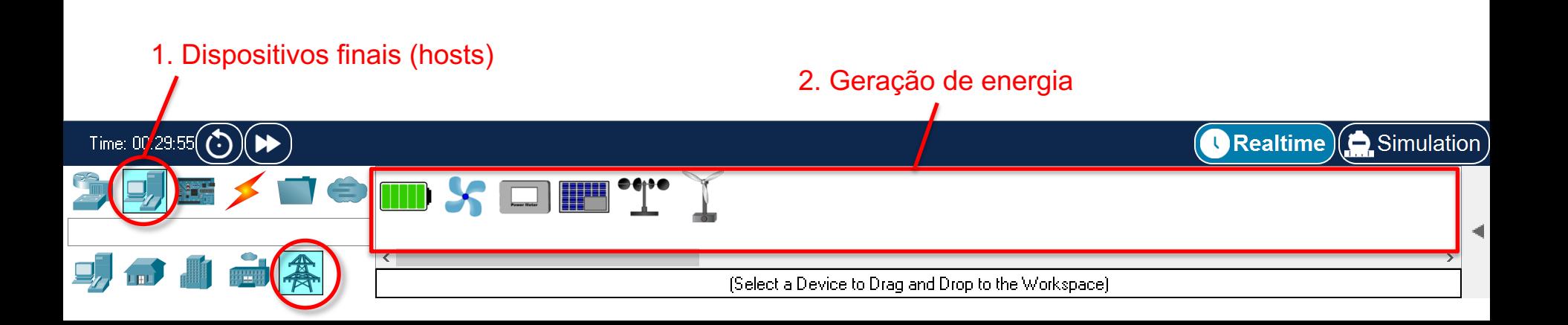

Edit Options View Tools Extensions Window Help File

## FERQLY SULLAND TO COMPARE

## 

 $(\tilde{\blacktriangle}$  Logical $)$  $\textcircled{\scriptsize{\textsf{I}}}$  Physical $)$ » -330, y. -93

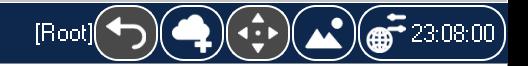

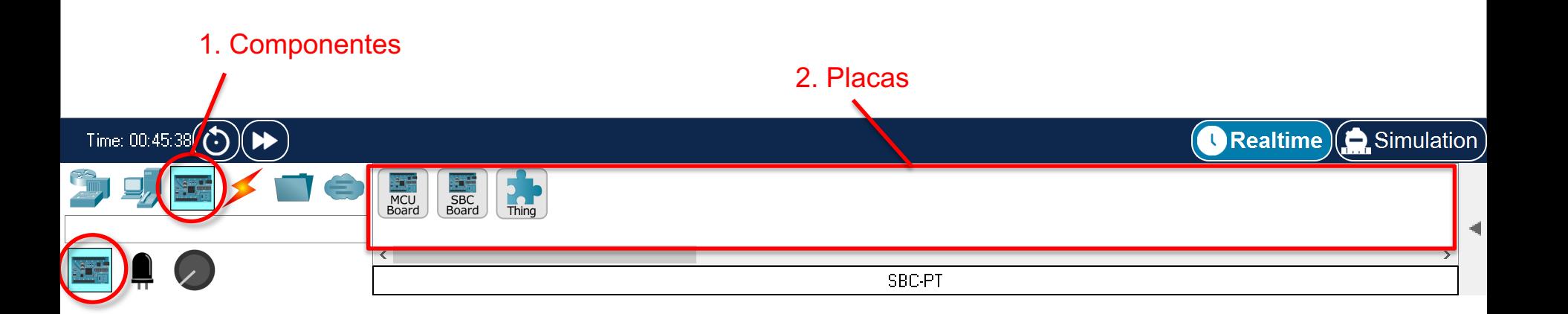

 $\boldsymbol{P}$ 

File Edit Options View Tools Extensions Window Help

H 中のたず風のし  $\begin{array}{c} \updownarrow \, | \, \mathbb{Q} \, | \, \mathbb{Q} \, | \, \mathbb{Q} \, | \, \Box \, | \, \Xi \, | \, \Xi \, | \, \Xi \, | \, \Xi \, | \, \Xi \, | \, \Xi \, | \, \Xi \, | \, \Xi \, | \, \Xi \, | \, \Xi \, | \, \Xi \, | \, \Xi \, | \, \Xi \, | \, \Xi \, | \, \Xi \, | \, \Xi \, | \, \Xi \, | \, \Xi \, | \, \Xi \, | \, \Xi \, | \, \Xi \, | \, \Xi \, | \, \Xi \, | \, \Xi \$ 

#### $\mathbb{Z}$  $Q$  $\mathbf{z}$  $\begin{array}{c|c|c|c|c} \hline \mathbf{H} & \mathbf{V} & \mathbf{H} & \mathbf{O} & \mathbf{M} \end{array}$

 $(\tilde{\blacktriangle}$  Logical $)$  $(\equiv$  Physical $)$ » -211, y: 10

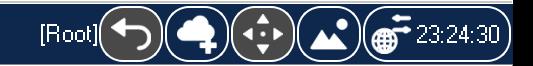

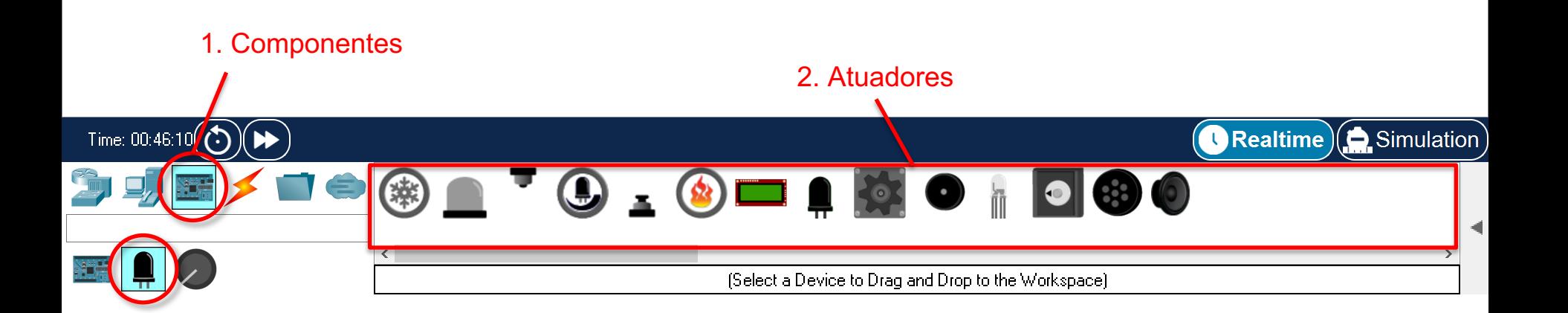

 $\Box$  $\times$ 

 $\boldsymbol{P}$ 

Edit Options View Tools Extensions Window Help File:

## HOFOFABO C 1 Q Q Q O E F F &

#### $\mathbb{Z}$  $\mathbb{Z}$  $\begin{array}{c|c|c|c|c} \hline \mathbf{H} & \mathbf{I} & \mathbf{I} & \mathbf{I} & \mathbf{I} \\ \hline \mathbf{H} & \mathbf{I} & \mathbf{I} & \mathbf{I} & \mathbf{I} \\ \hline \mathbf{I} & \mathbf{I} & \mathbf{I} & \mathbf{I} & \mathbf{I} \\ \hline \mathbf{I} & \mathbf{I} & \mathbf{I} & \mathbf{I} & \mathbf{I} \\ \hline \mathbf{I} & \mathbf{I} & \mathbf{I} & \mathbf{I} & \mathbf{I} \\ \hline \mathbf{I} & \mathbf{I$  $Q$

 $\bigodot$  Logical) $\textcircled{\textsf{I}}$  Physical)  $\ast$  -207, y 120

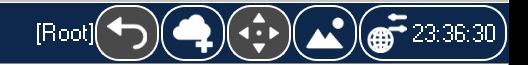

 $\Box$ 

 $\times$ 

2

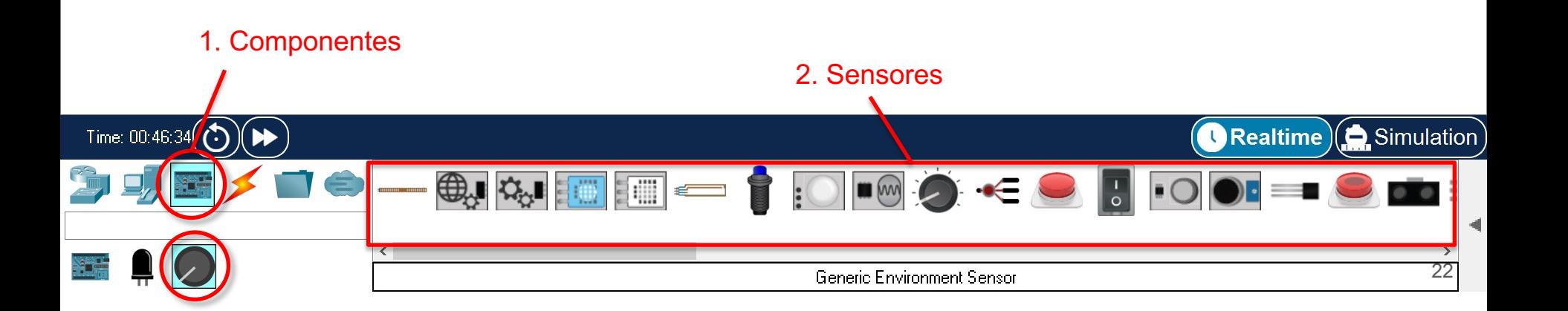

Edit Options View Tools Extensions Window Help File:

### ■■●●在例身身もするです□■■■■■

#### ख़ख़ऻॿॳॿॾॳॿॾ  $\mathbb{R}^n$

 $(\tilde{\blacktriangle}$  Logical $)$  $\textcircled{\textsc{}}$  Physical $)$ » 121, y 7

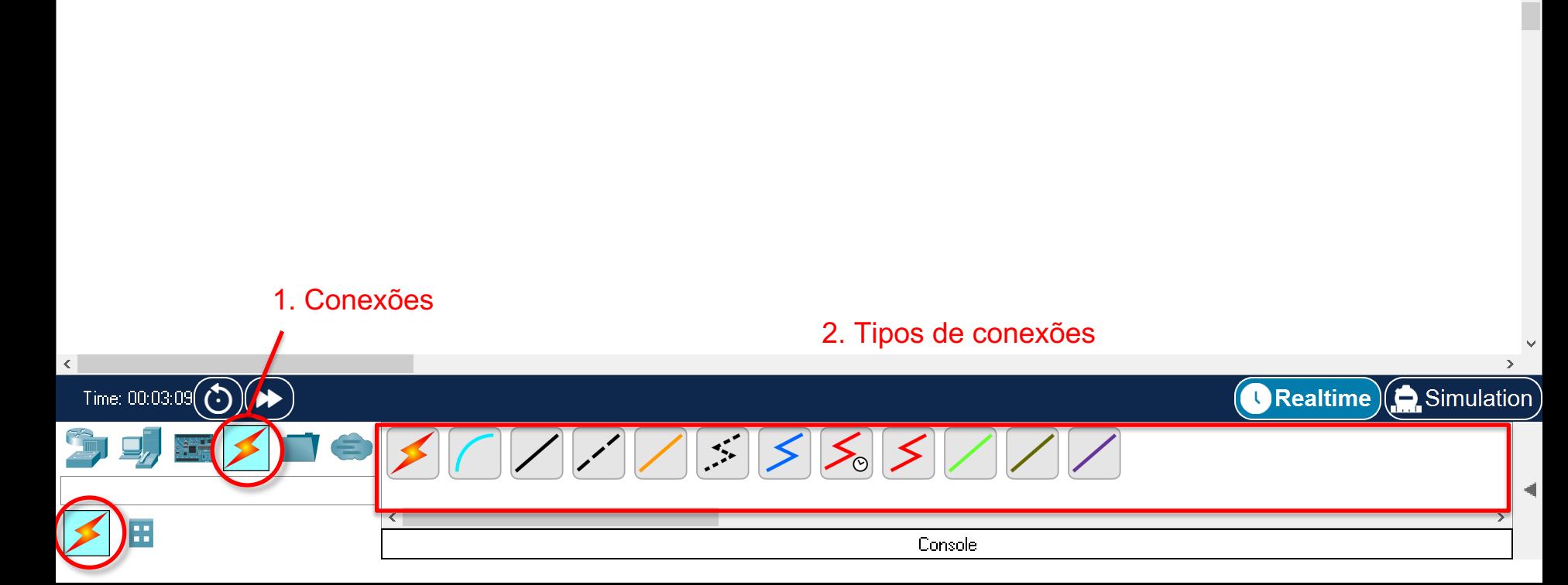

 $\left(\bigoplus_{i=1}^{n} \left(\left(\begin{array}{c} 1 \\ 1 \end{array}\right)\right) \left(\begin{array}{c} \Delta \end{array}\right) \left(\begin{array}{c} \frac{1}{\sqrt{2}} \\ \frac{1}{\sqrt{2}} \end{array}\right) \left(\begin{array}{c} \frac{1}{\sqrt{2}} \\ \frac{1}{\sqrt{2}} \end{array}\right) \left(\begin{array}{c} \frac{1}{\sqrt{2}} \\ \frac{1}{\sqrt{2}} \end{array}\right) \left(\begin{array}{c} \frac{1}{\sqrt{2}} \\ \frac{1}{\sqrt{2}} \end{array}\right) \left(\begin{array}{c} \frac{1}{\$ 

[Root]

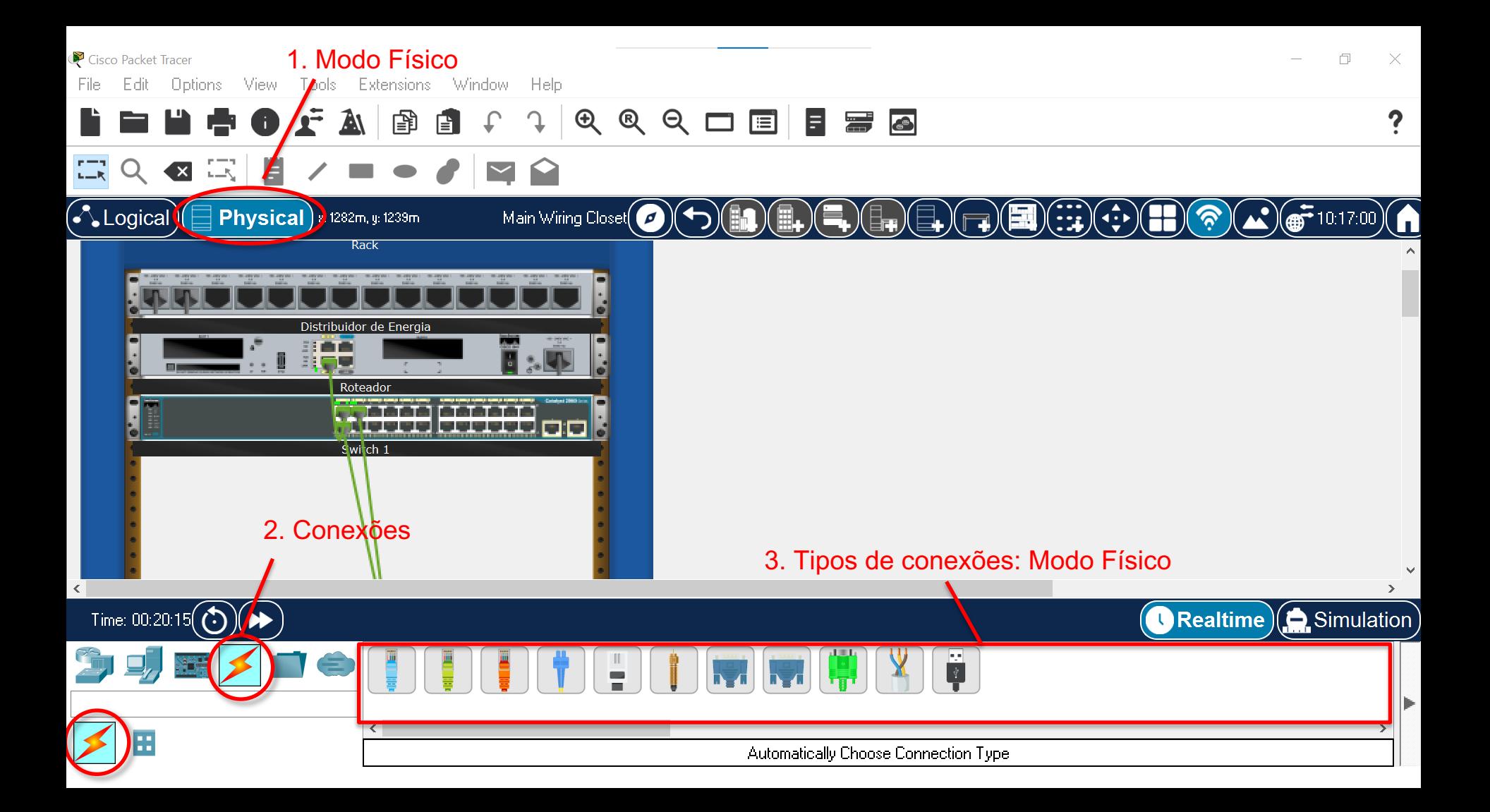

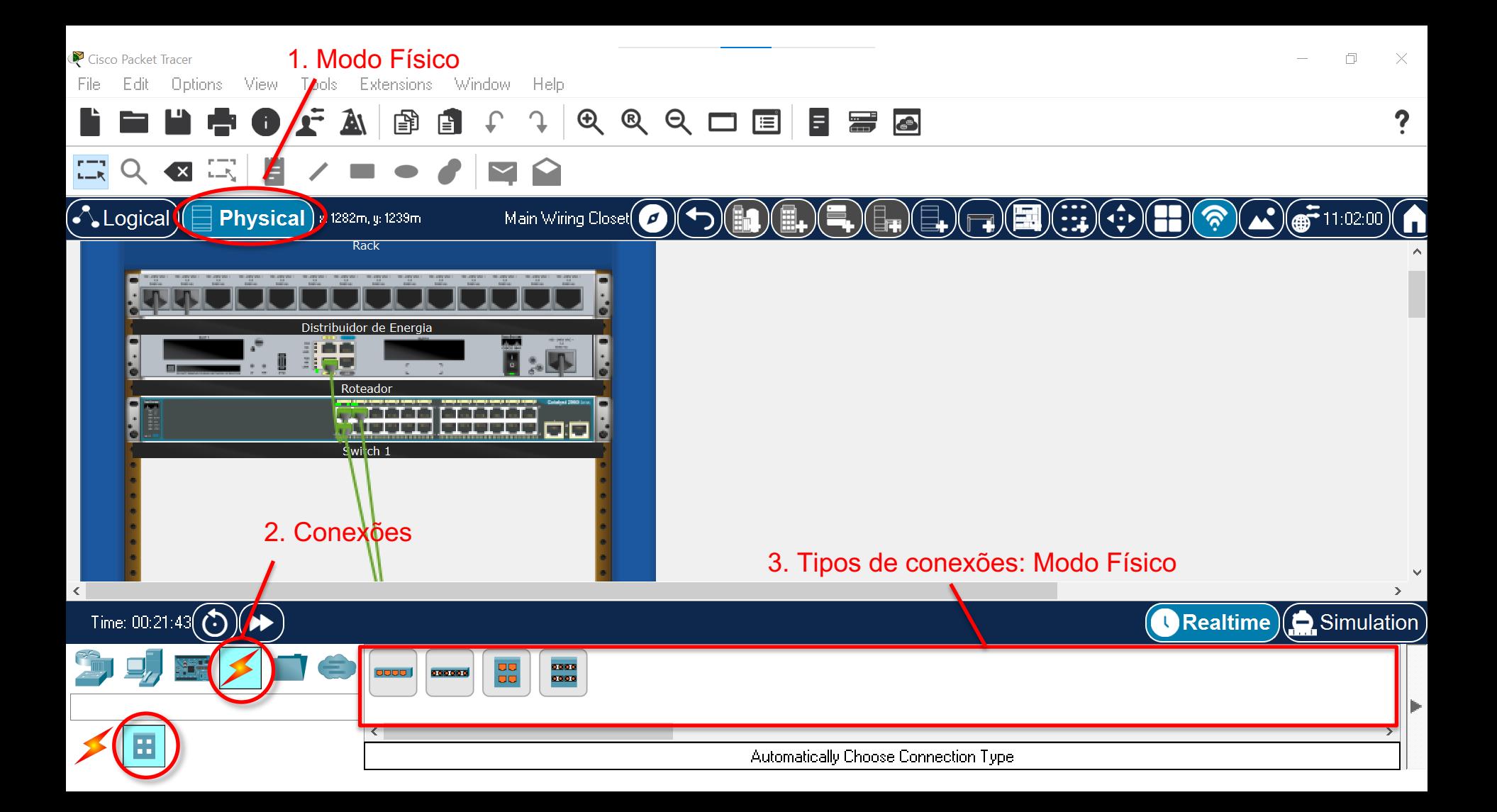

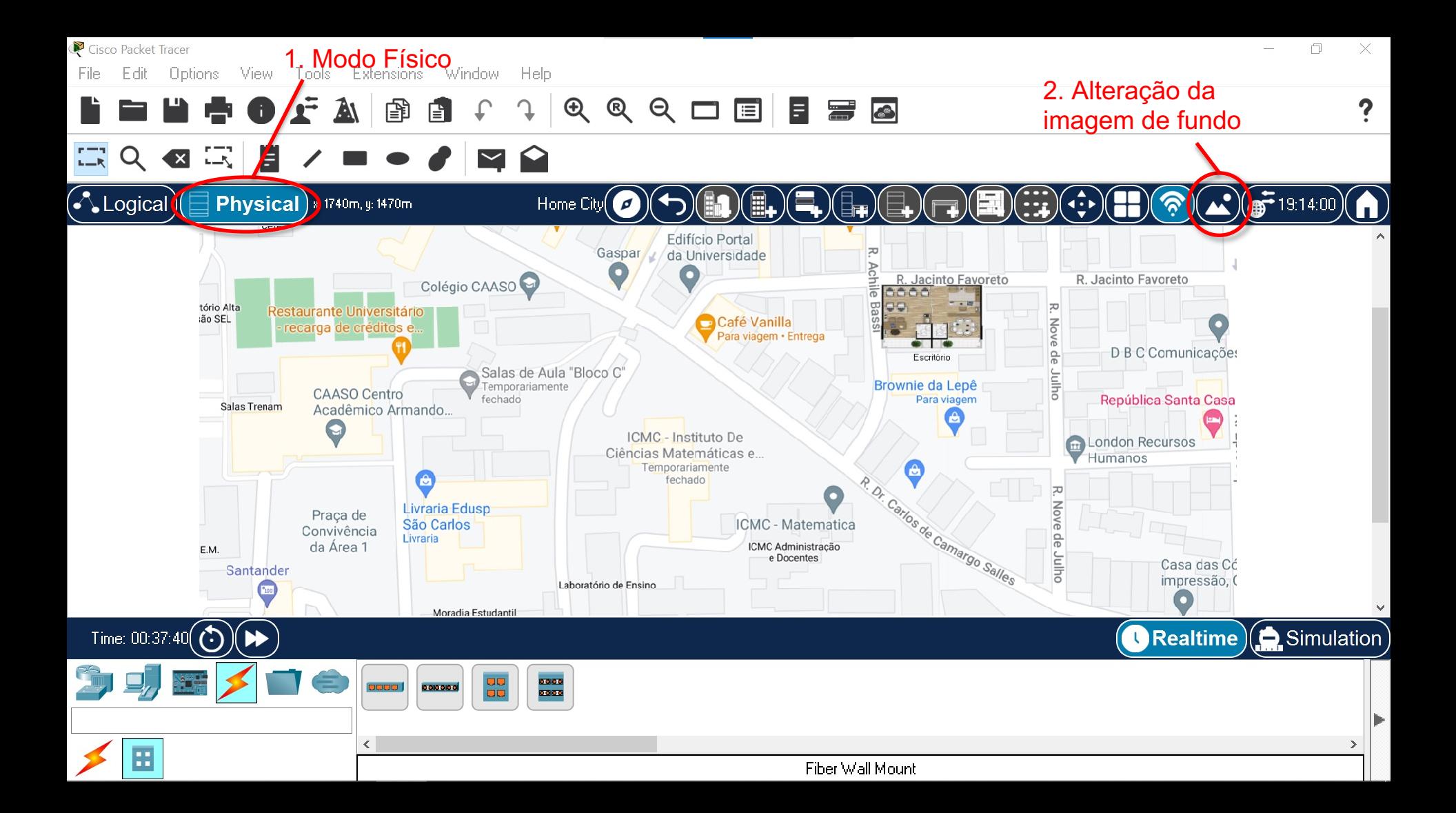

## **CONFIGURAÇÃO DO ROTEADOR**

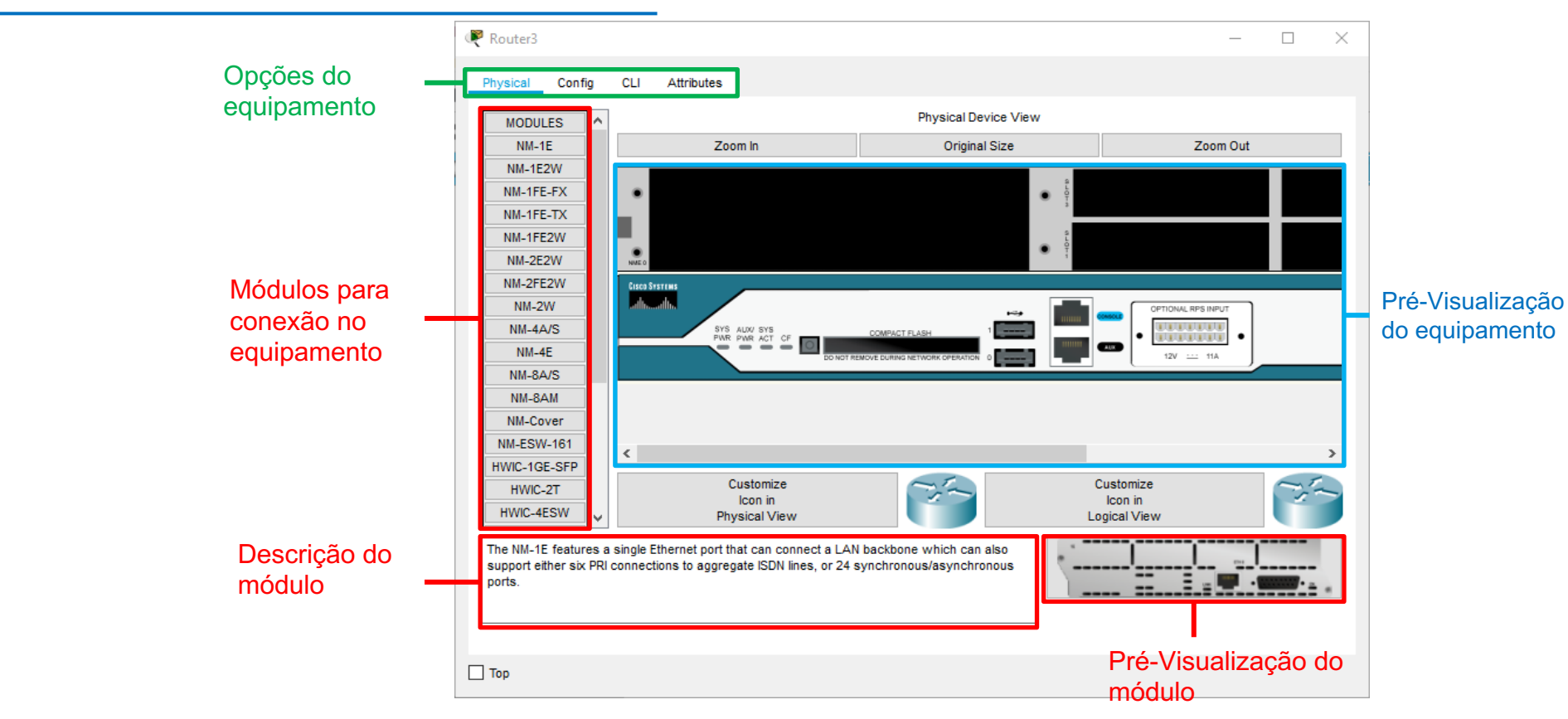

## **CONFIGURAÇÃO DO ROTEADOR**

#### **Na opção "Config", alteramos:**

- Nome
- Arquivo de configuração
- Algoritmo de Roteamento
- VLAN
- Configuração de Interfaces

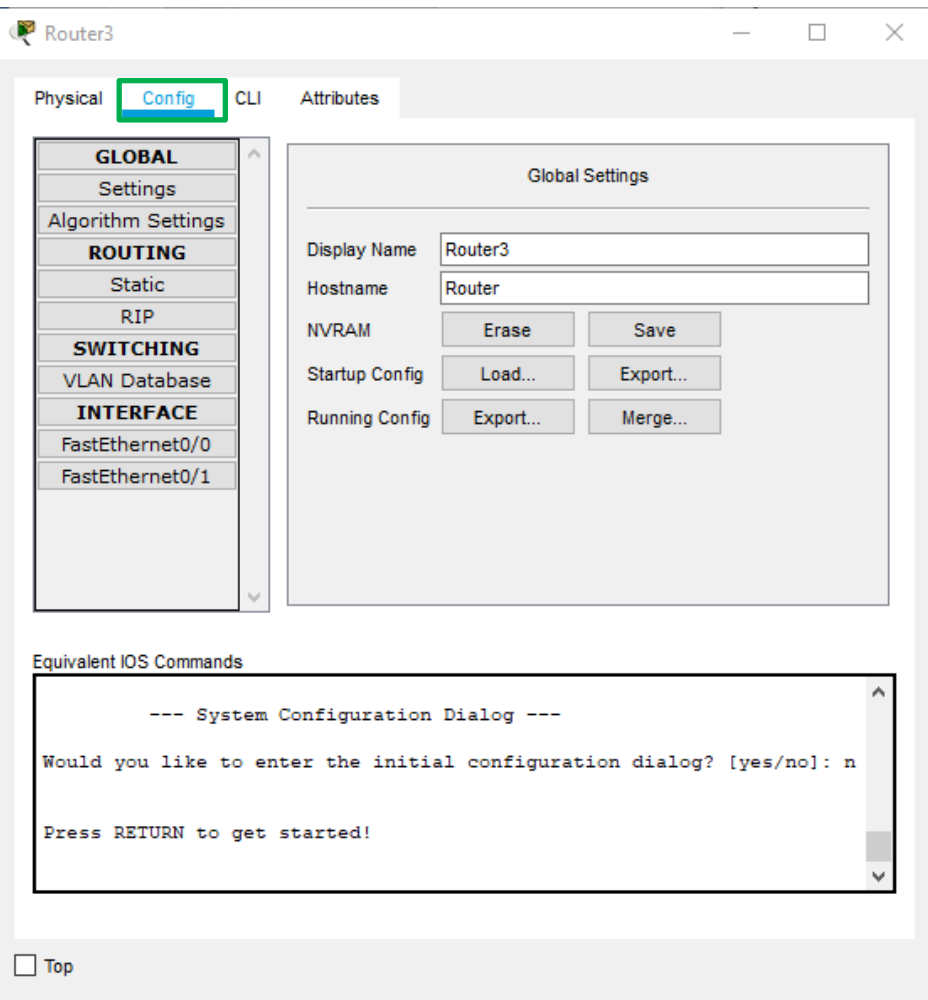

## **CONFIGURAÇÃO DO ROTEADOR**

**Configuração do roteador/switch por linha de comando (CLI)**

- Utilizado em configuração reais
- Permite mais opções de configuração
- Exigido em certificações

Sistema operacional Cisco responsável pelos comandos : **IOS**

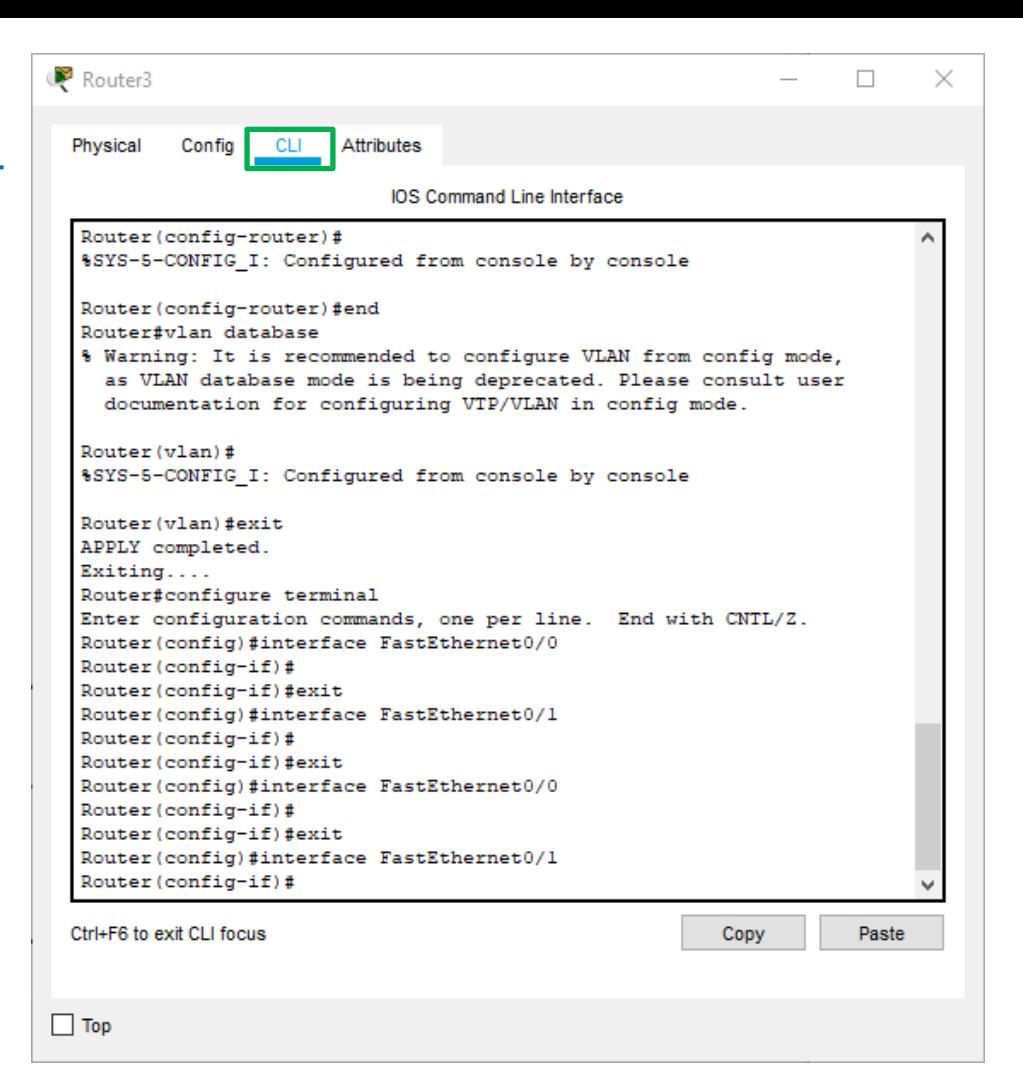

# **CONFIGURAÇÃO DO HOST**

#### **Na opção "Config", alteramos:**

- Nome do host
- Gateway (IP da interface com o roteador)
- Endereço IP (DHCP ou estático)
- Máscara de Rede

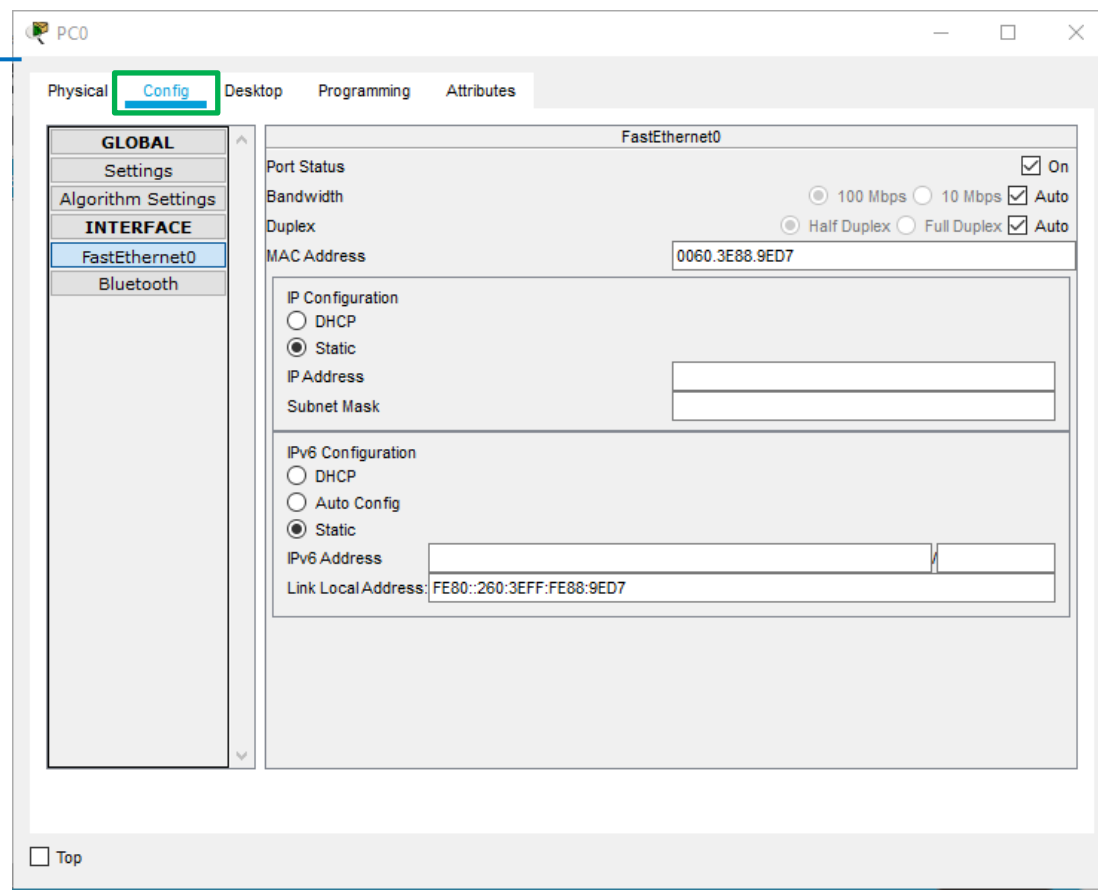

# **CONFIGURAÇÃO DO HOST**

#### **Na opção "Desktop":**

- Configuração do endereço IP, Máscara de Rede, Gateway e **DNS**
- Terminal
- Navegador
- Email
- Firewall
- Outras configurações

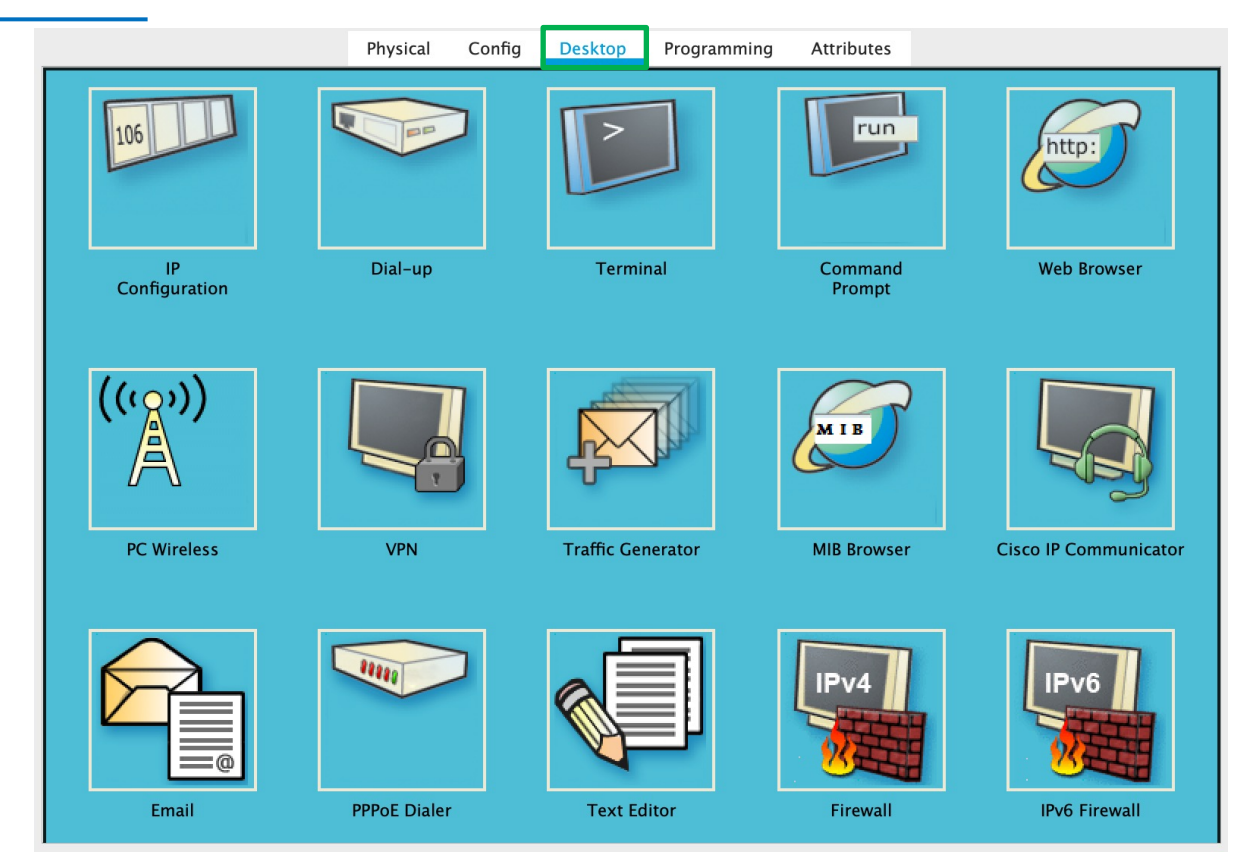

# **Exemplo Prático 1**

Equipamentos:

- Servidor : DHCP, HTTP e DNS
- Switch
- **Computador**
- Access Point
- Smartphone

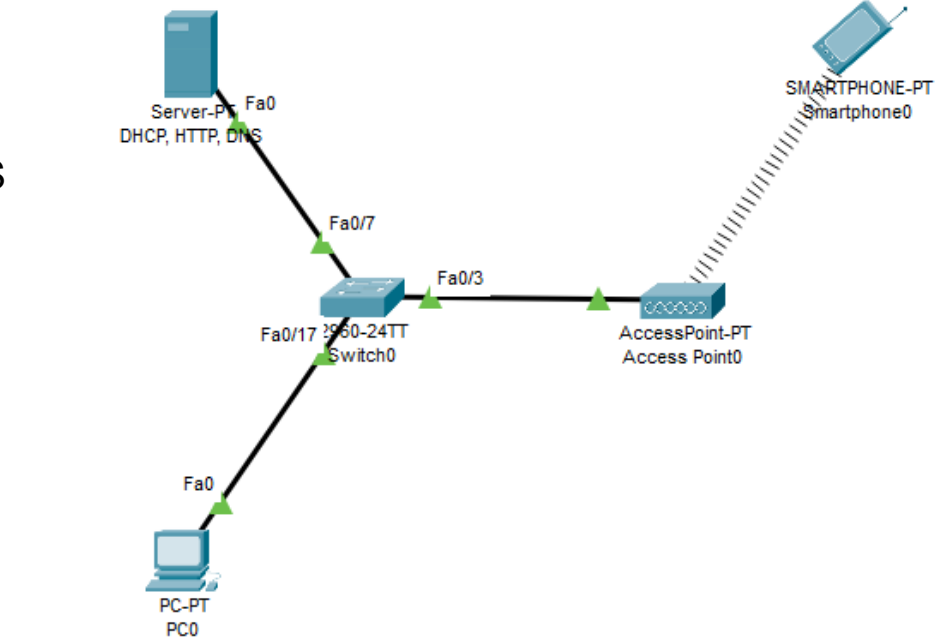

**Objetivo**: Construir a topologia, configurar os serviços e realizar os testes de comunicação

# **Exemplo Prático 2**

Equipamentos:

- Servidor : IoT
- **Switch**
- **Computador**
- Roteador Doméstico
- Smartphone
- Dispositivos IoT

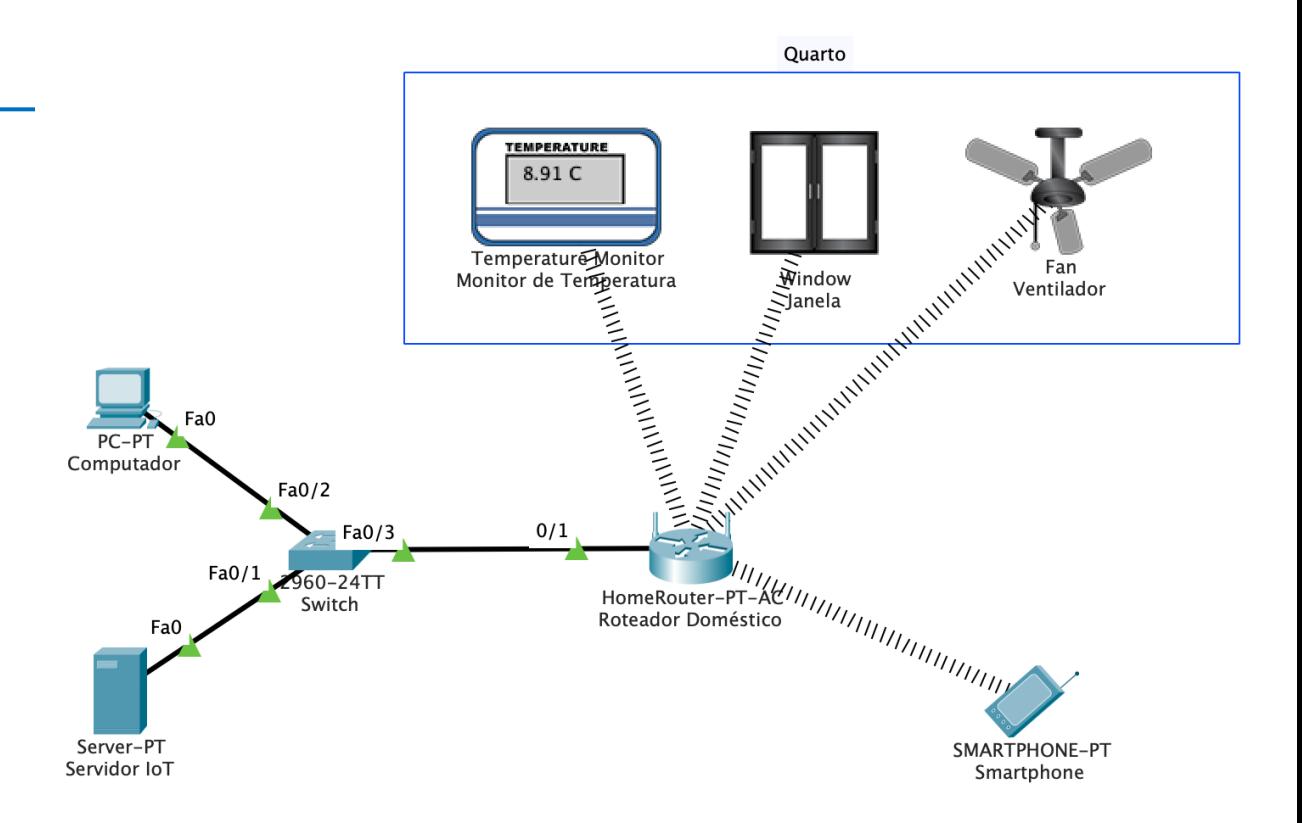

**Objetivo**: Construir a topologia, configurar os serviços, realizar os testes de comunicação e monitorar os dispositivos IoT

# **Exemplo Prático 3**

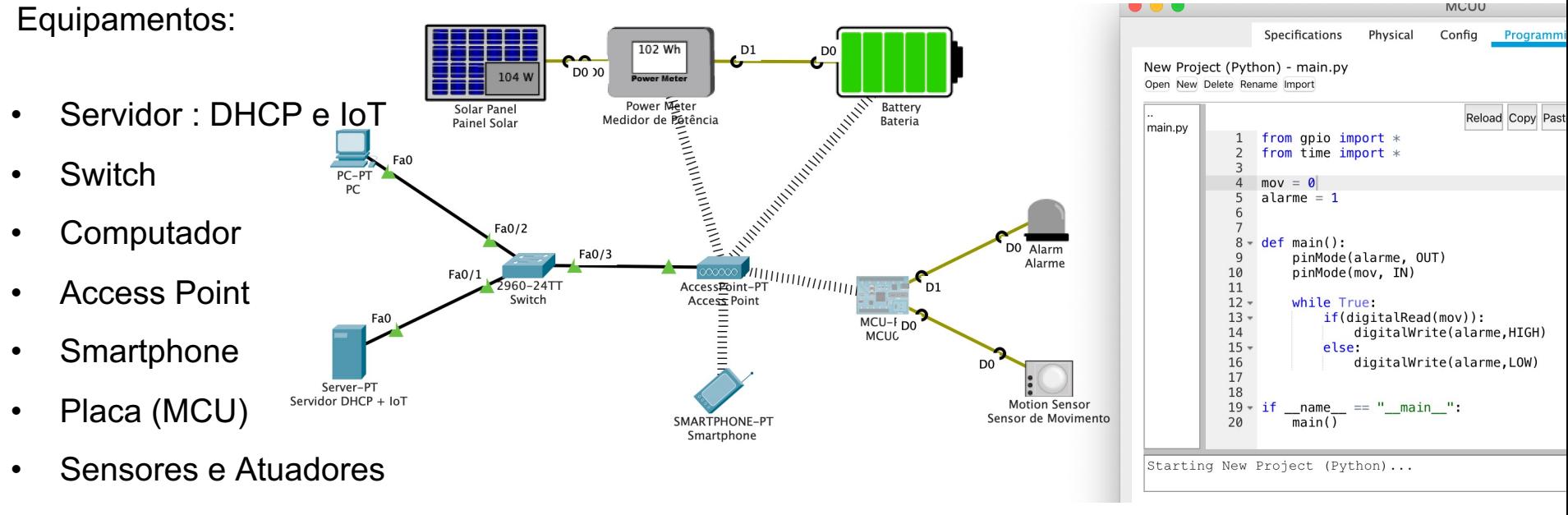

• Dispositivos IoT

**Objetivo**: Construir a topologia, configurar os serviços, realizar os testes de comunicação e monitorar os dispositivos IoT

Material Complementar

Configurando um roteador intro https://www.youtube.com/watch?v=dzqfVoffMZI

Rede Local (DHCP, HTTP, DNS e EMAIL) https://www.youtube.com/watch?v=hCfyF7sVAGk

Servidor Web e DNS https://www.youtube.com/watch?v=CKqmVwJYL0M&feature=youtu.be

Modo Físico https://www.youtube.com/watch?v=\_dZ9SjLnUT4

## Material Complementar

**BGP** 

https://www.youtube.com/watch?v=pD1Au-C-fhw&feature=youtu.be

RIP

https://www.youtube.com/watch?v=VdMLBi0iYQg&feature=youtu.be

OSPF

https://www.youtube.com/watch?v=EgIp2t4zotc